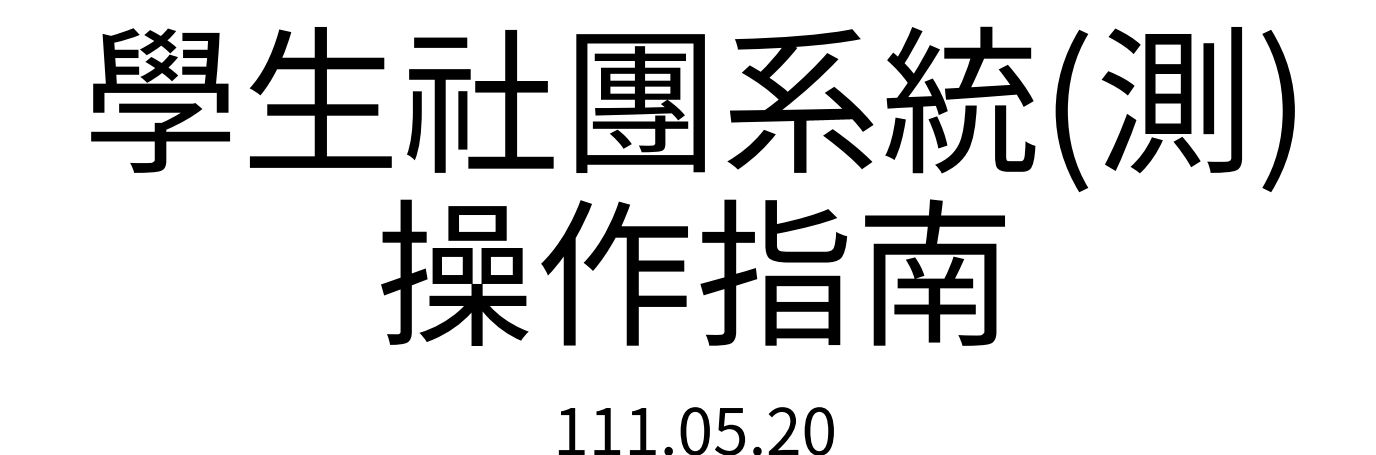

### STEP 1.登入興大單一入口 STEP 2.進入學務系統

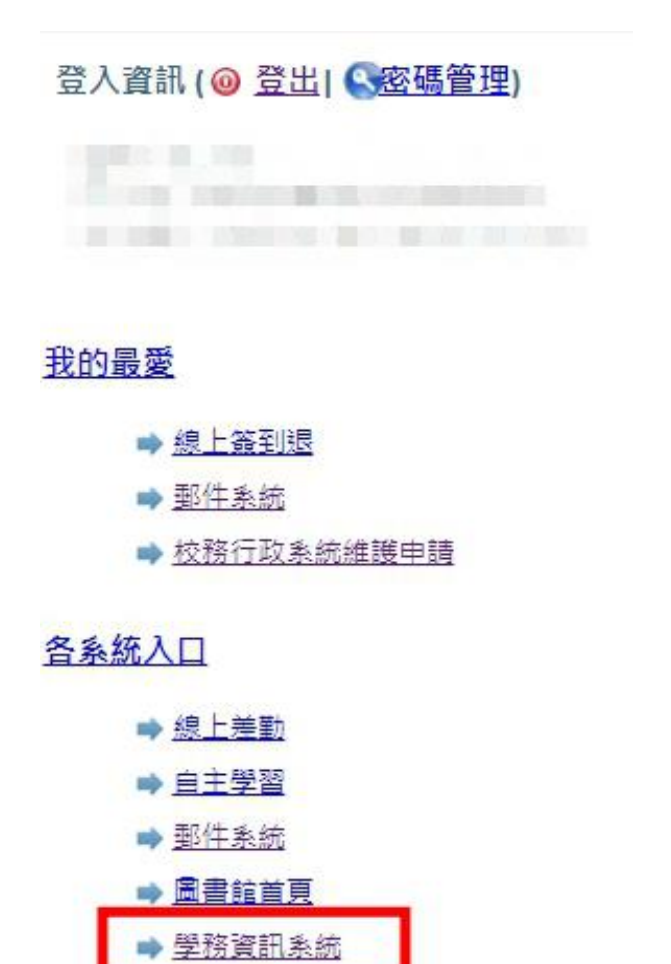

● 營繕報修申請

**Contract Contract** 

### STEP 3. 進入學生社團(測)→填寫社團資料

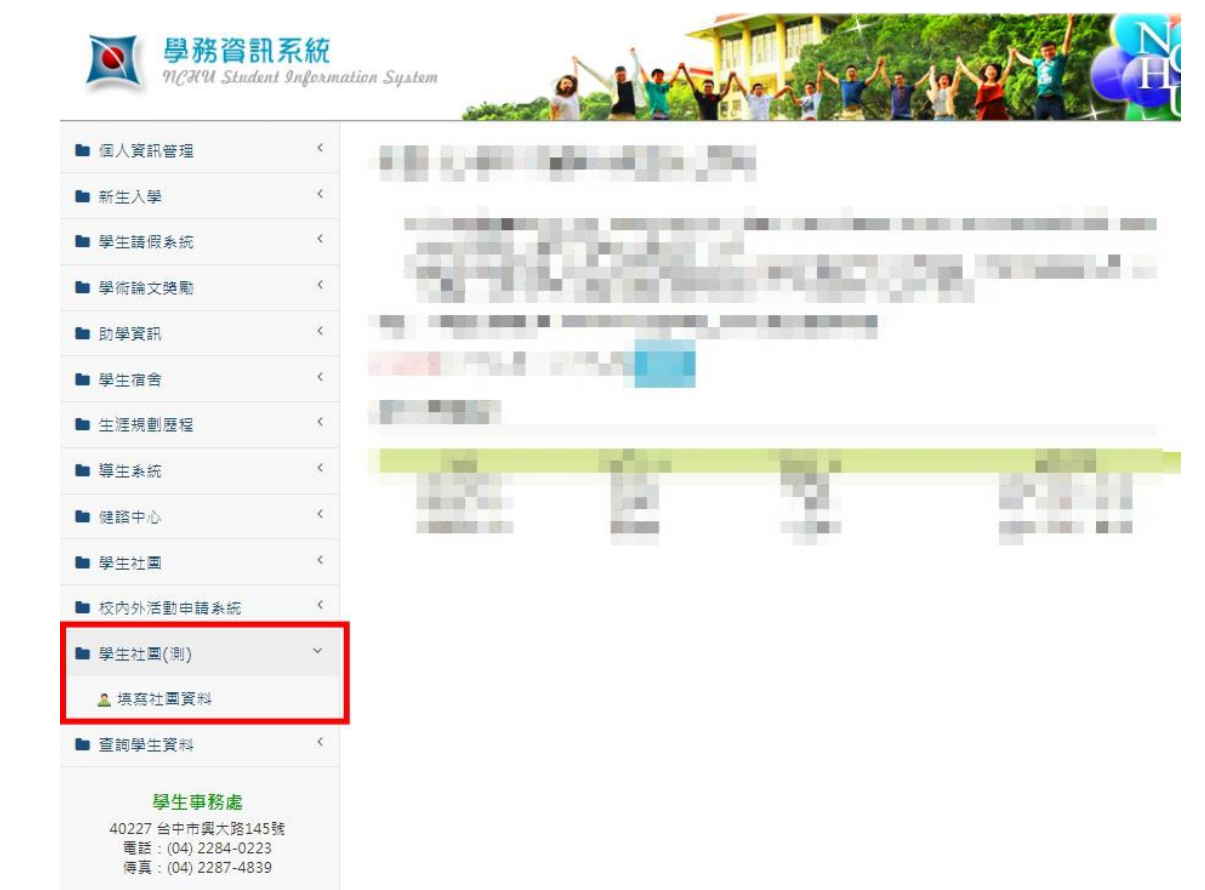

茜系统

## STEP 4.檢查「負責人基本資料」是否有誤

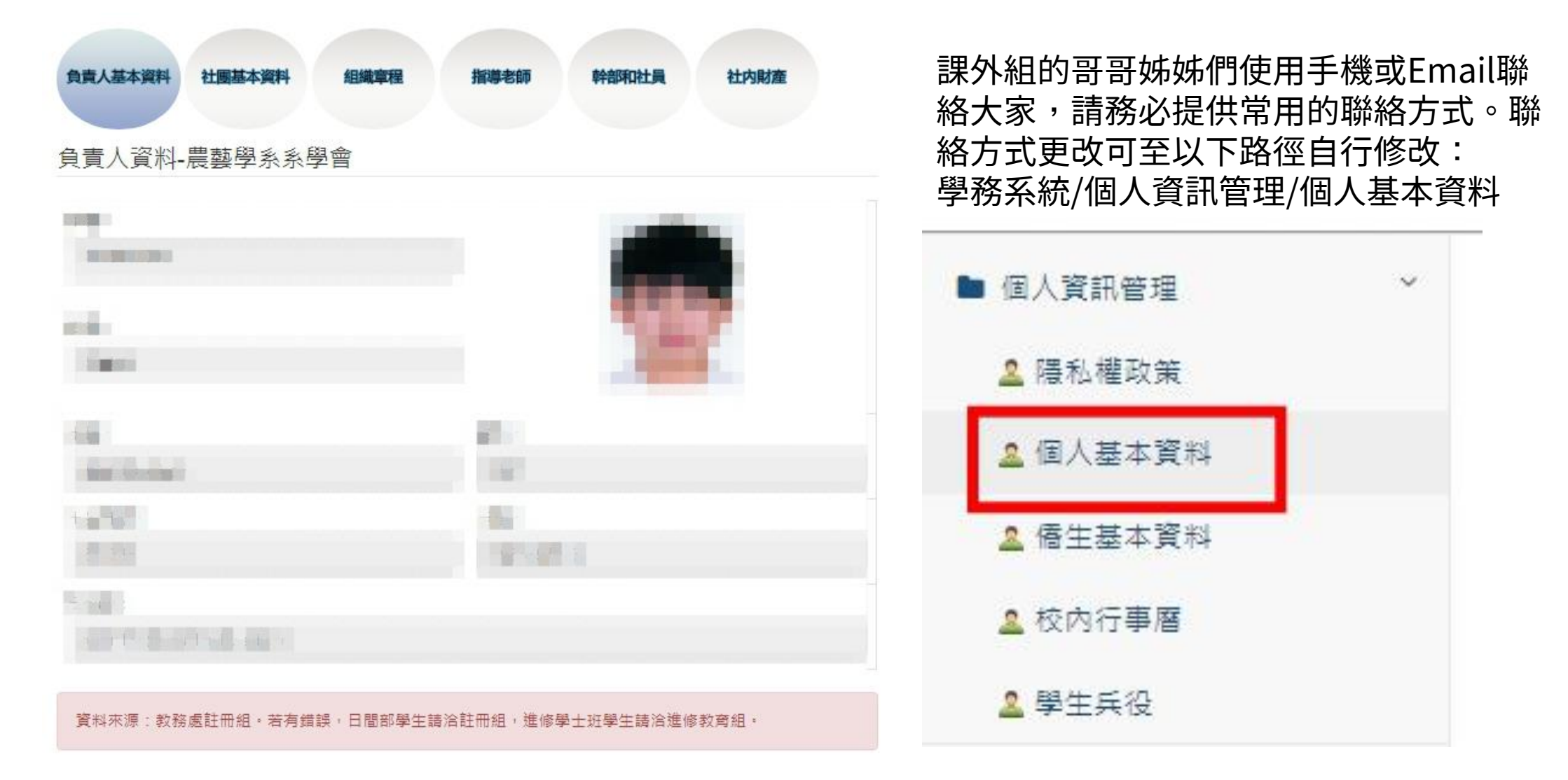

# STEP 5.填寫「社團基本資料」

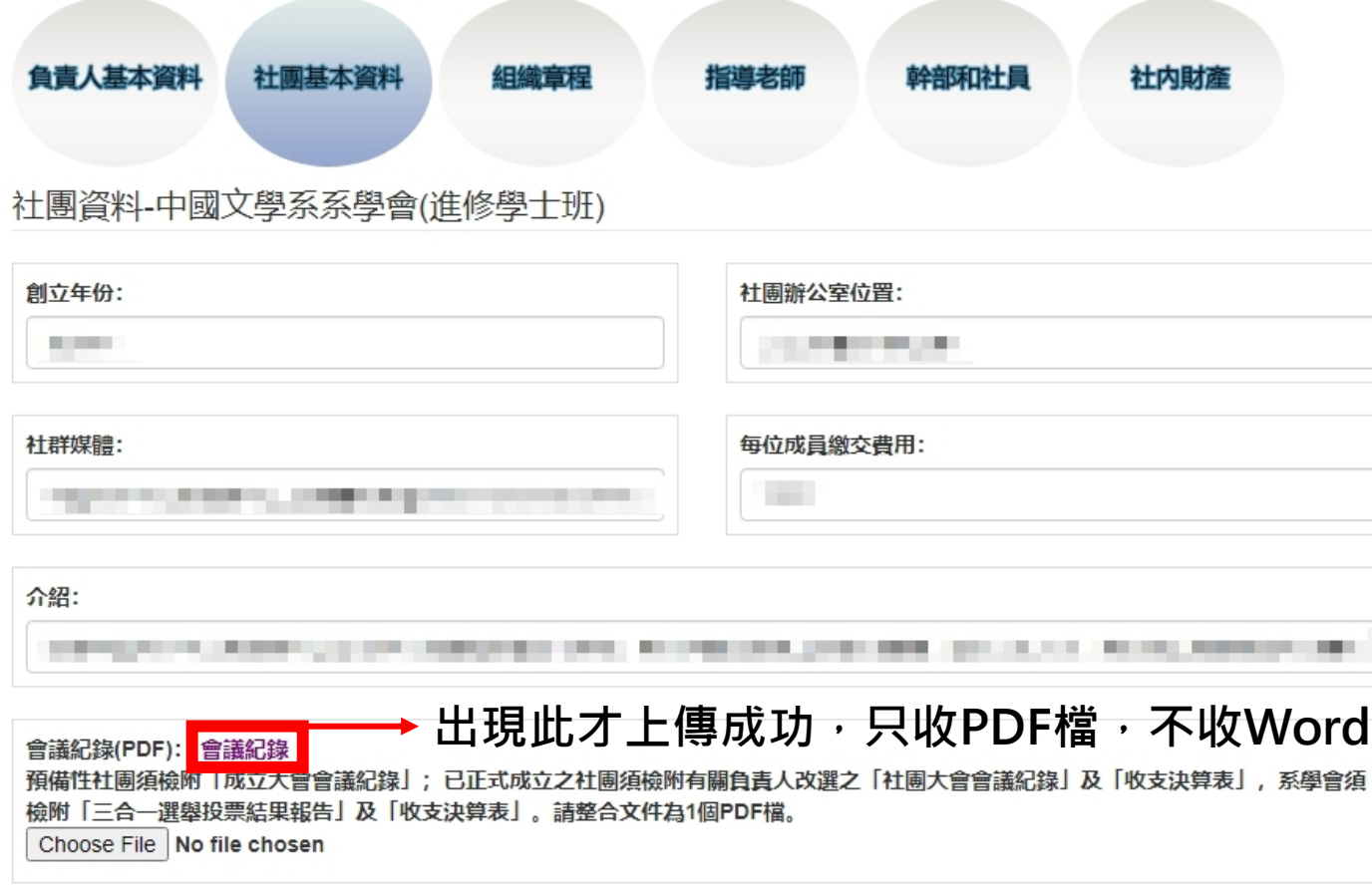

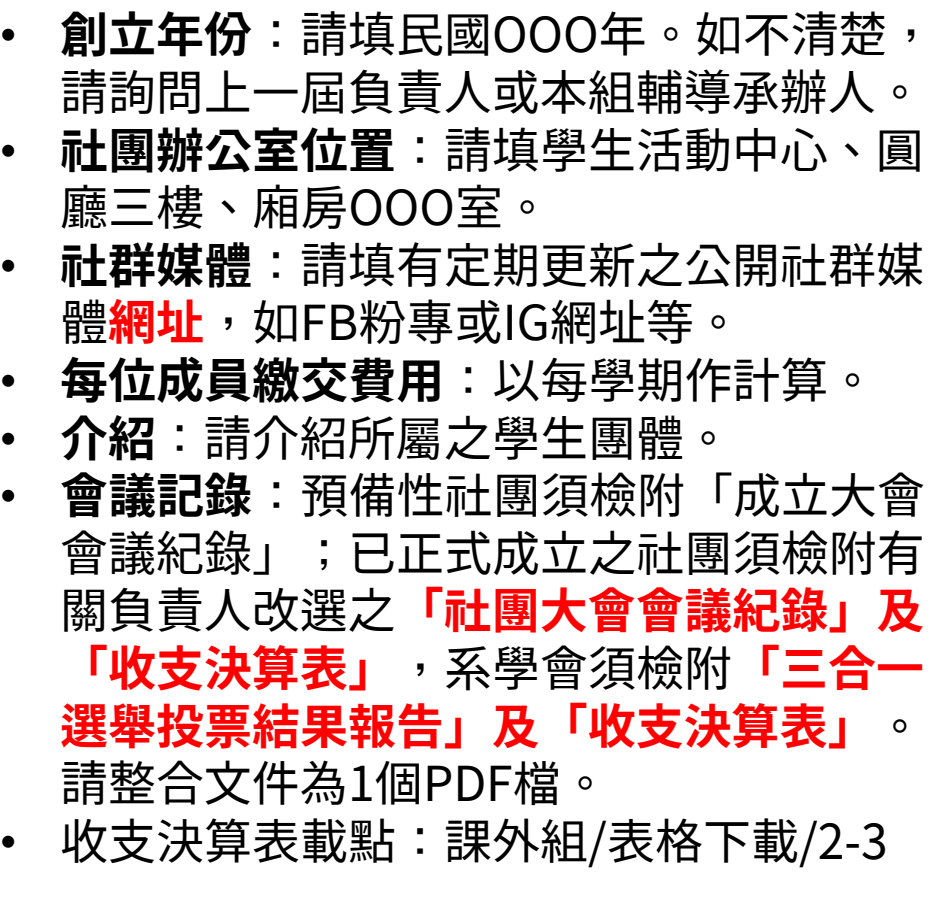

## STEP 6.填寫「組織章程」

**系學會:請上傳組織章程之PDF檔。(建議須有:訂定年月 日、組織結構、幹部執掌、選舉罷免、經費使用、會員權利 義務、修訂程序、解散)**

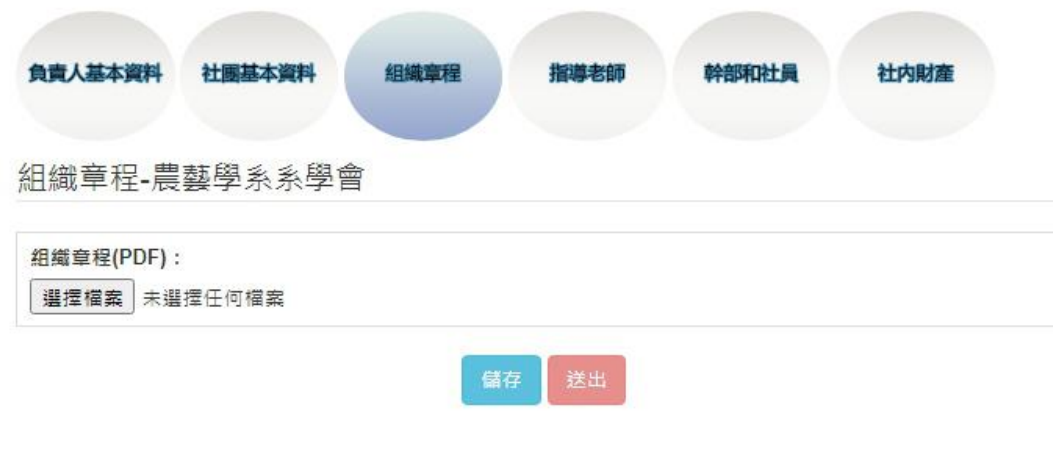

#### **社團:請比對貴社現有組織章程,逐條填寫至對應之章節。 每章皆必填,如無請填無。會議記錄:請上傳「社團組織章 程完整版」、「組織章程上一次修正之會議內容」。**

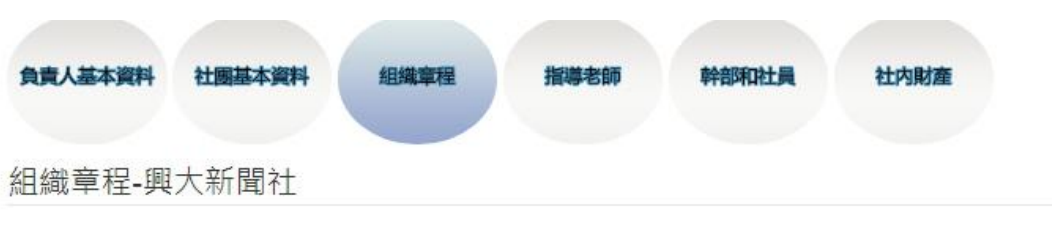

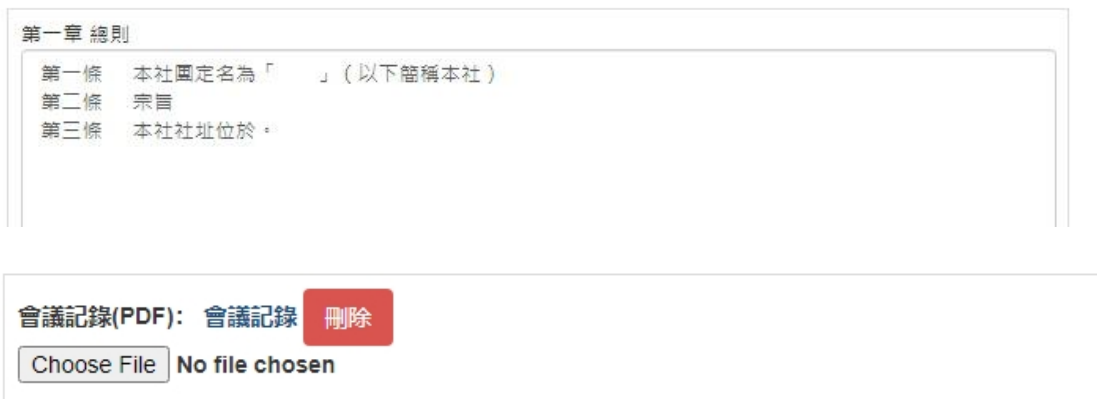

# STEP 7.填寫「指導老師」

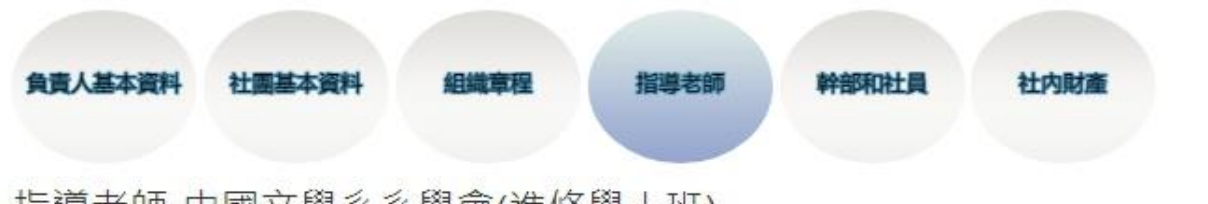

#### 指導老師-中國文學系系學會(進修學士班)

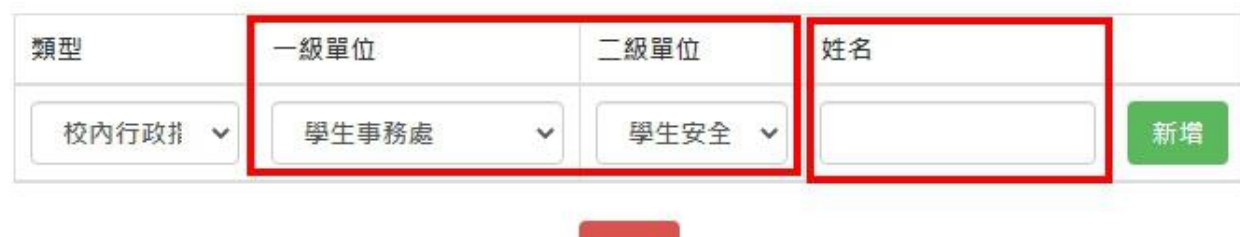

送出

指導老師分為3種,須透過社團審議委員 會決議通過後即可擔任。

#### 以下3種類型說明

- 校內**行政**指導老師:為校內老師,負 責學生團體行政事務。請選擇老師服 務的一級及二級單位,再輸入姓名。
- 校外**義務**指導老師:為校外老師,請 填寫姓名即可。
- 校外**技藝**指導老師:為校外老師,請 填寫姓名即可。

# STEP 8.填寫「幹部和社員」

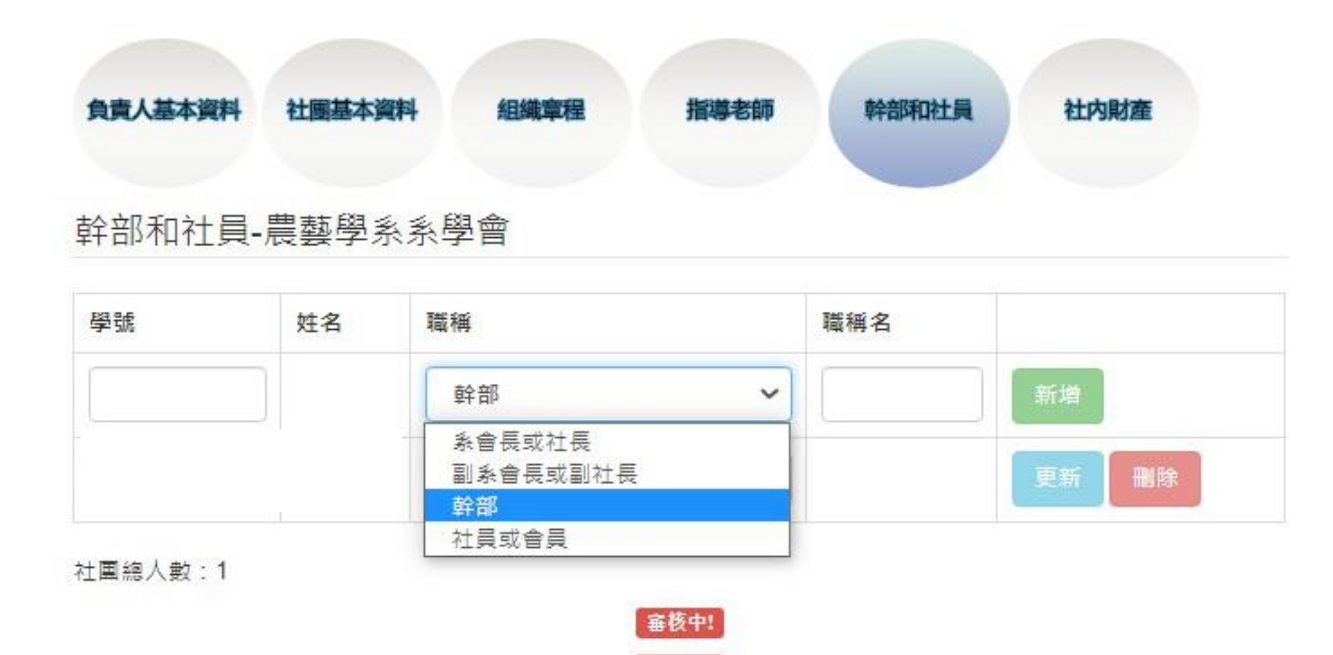

送出

請針對目前組織現況填寫

- 以下4種類型說明
- 系會長或社長:請填寫學號。
- 副系會長或副社長:請填寫學號。
- 幹部:請填寫學號及**職稱**。
- 社員或會員:請依照組織現況填寫實 際之社員或會員學號。

# STEP 9.填寫「社內財產」

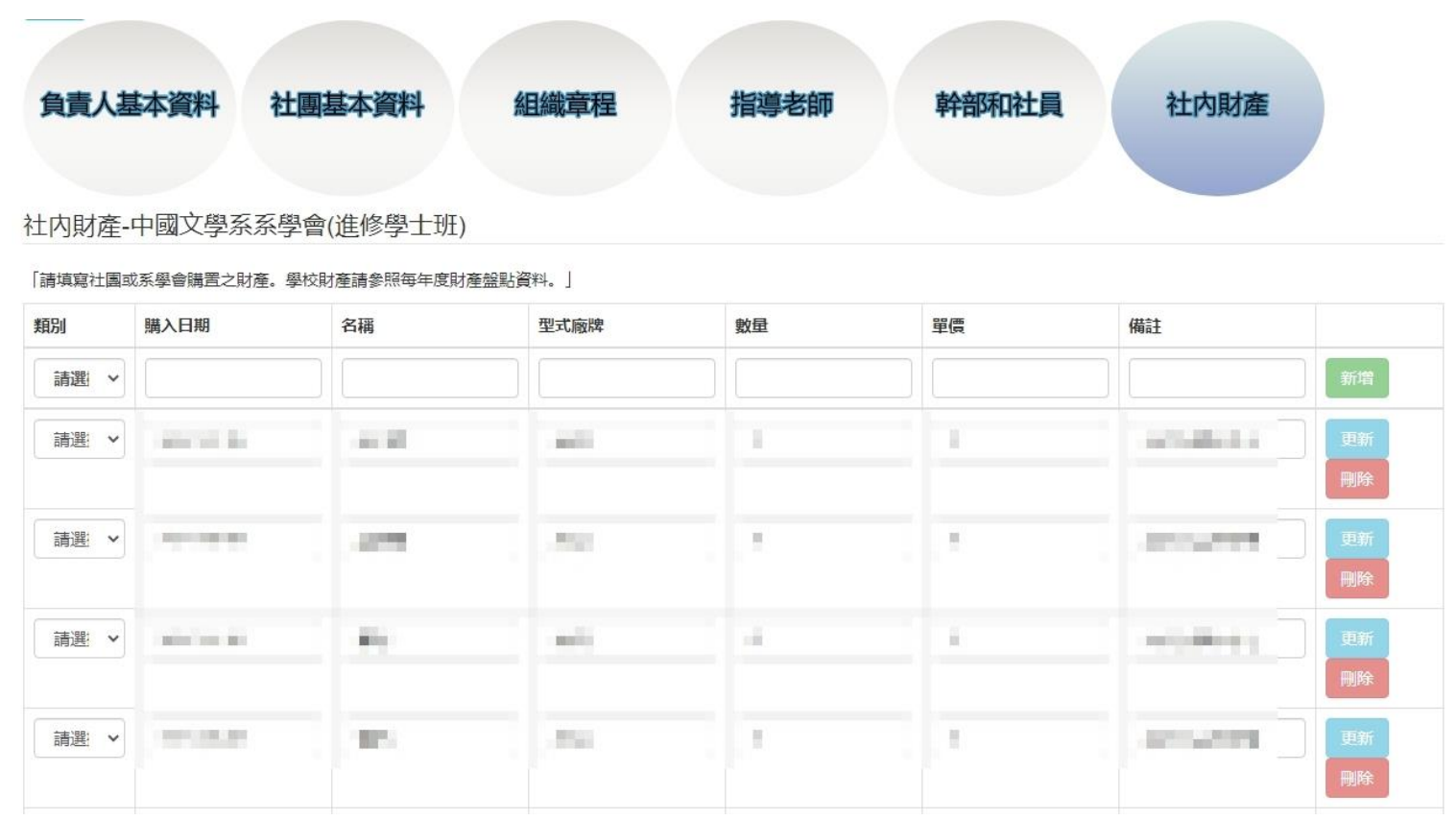

請針對「財產」填寫,學校財產則依每年 度財產盤點資料為準。

類別、購入日期、名稱、型式廠牌、數量、 單價皆為必填。

## STEP 10.確認5項資料都「審核中」! **5項資料下方都要出現!**

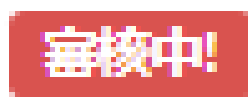

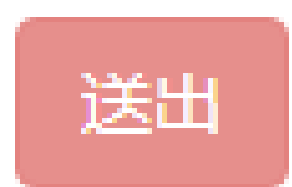

# 常見Q&A

- **1. 請問系統何時開通(何時可以開始填)?**
	- A:原則上7/1開始,但如收到Mail通知,即可開始填寫。
- **2. (社團基本資料、組織章程)附件沒辦法上傳?**
	- A:請確認檔案格式,務必為PDF檔,不收WORD、PPT等。
- **3. (社團基本資料、組織章程)會議記錄要怎麼寫?**
	- A:請參考附件
- **4. (組織章程)系統的章節跟我們社的章節不同,怎麼辦?**

A:請依照各條文內容放入適當的章節。此用意是請社團自行校對組織章程,其應具總則、組織 結構、幹部職掌、選舉罷免、社員大會、社團經費、社員權利義務、修訂程序、社團解散、訂定章程 之年月日等。

- **5. (指導老師)我不知道老師隸屬於哪個一級或二級單位?** A:請善用GOOGLE搜尋功能,或直接向指導老師詢問。
- **6. (幹部和社員)我們還沒招收新生,等招生完,社員名單可能會變?**
	- A:本次先提供幹部名單,等招生完,再進系統填入新社員名單。
- **7. (社內財產)我不知道哪些屬於財產?**
	- A:非消耗品都算財產,如存摺、印鑑、桌椅等。
- **8. (社內財產)我不知道財產甚麼時候買的?**

A:購入日期請先問上一屆幹部群,如因年代久遠,請填創社日期。

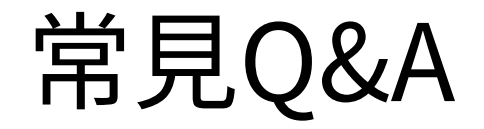

#### **9. 有一項資料沒辦法送出,沒有跳出「審核中」!**

A:請確認資料是否都填完、附件都上傳成功。

**10. 按「送出」後跳出亂碼?**

A:請回上頁,確認有沒有出現「審核中」,如有則無問題。

## 之後輔導哥姊們將審核各社團填寫內容 各社長可至系統裡確認審核進度,如下圖

#### 社内財產-歷史學系系學會

幹部和社員-畢業生聯誼會

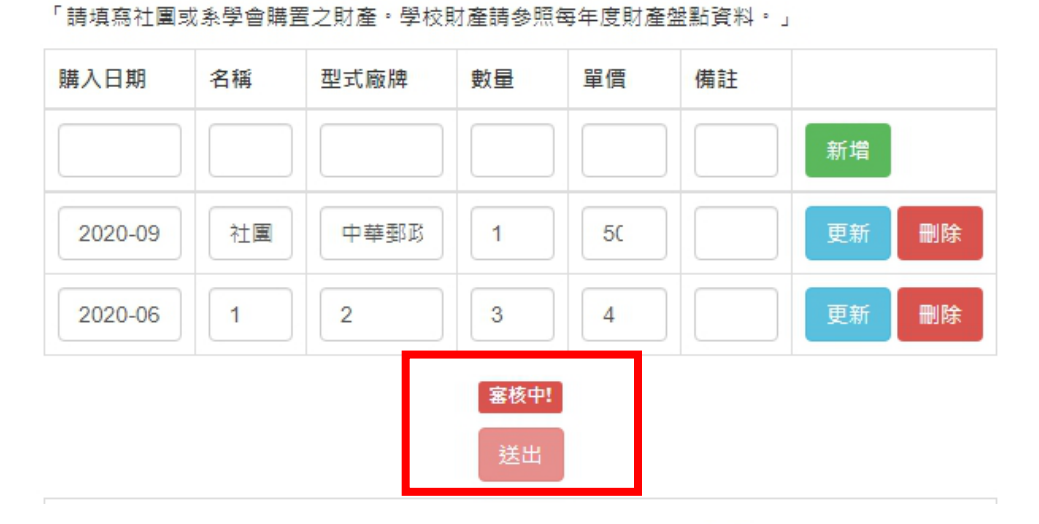

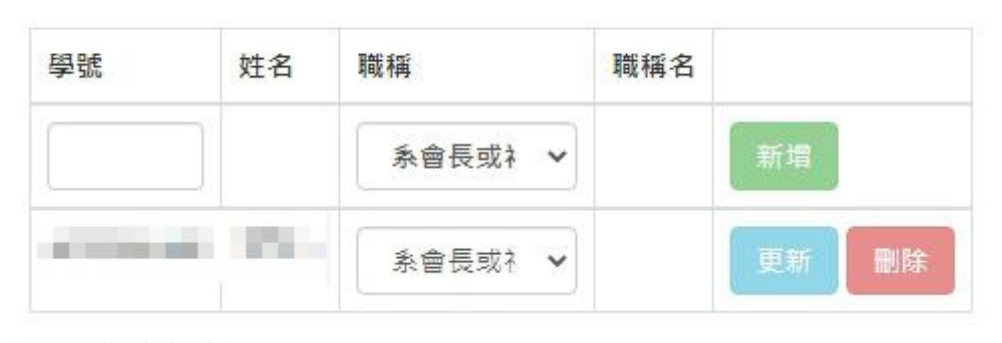

社團總人數:1

末完成! **塞核意見:請新增副社或其他社員的資料。** 

幹部和社員-歷史學系系學會

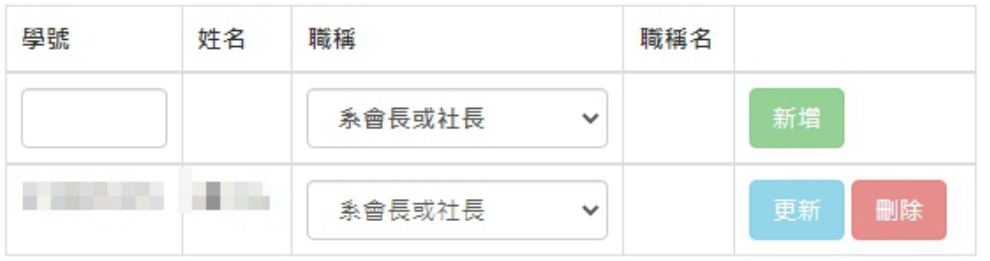

社團總人數:1

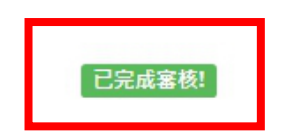

### 有問題請先詳細閱讀指南 如仍不清楚或操作系統有問題 請擷取系統畫面並Email至課外組子喻姐信箱E-Mail: [tzhsu12@nchu.edu.tw](mailto:tzhsu12@nchu.edu.tw)

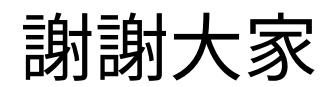